# **DOCUMENTATION / SUPPORT DE FORMATION**

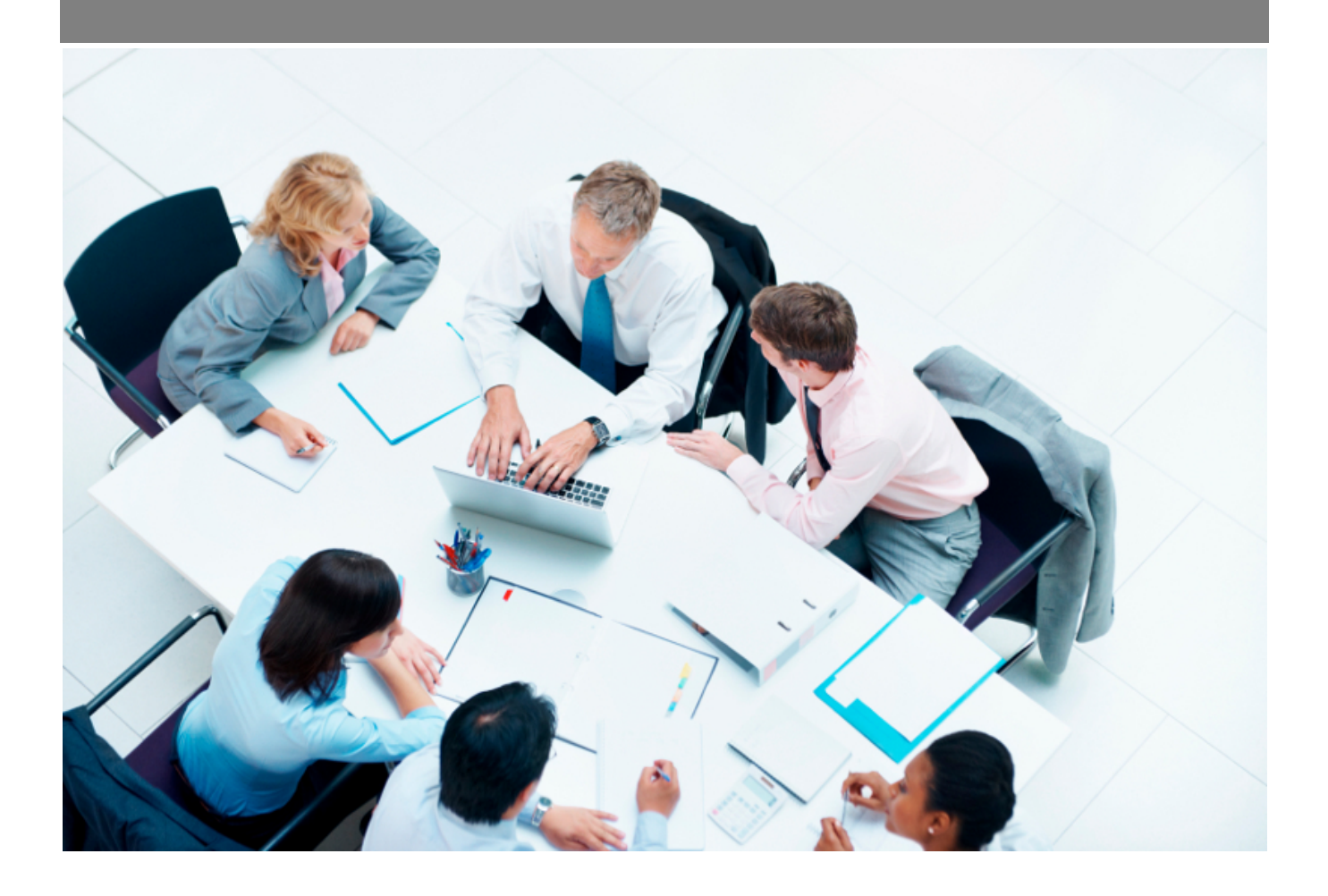

Copyright © Veryswing SAS, Tous droits réservés. VSActivity et VSPortage sont des marques déposées de Veryswing SAS.

## **Table des matières**

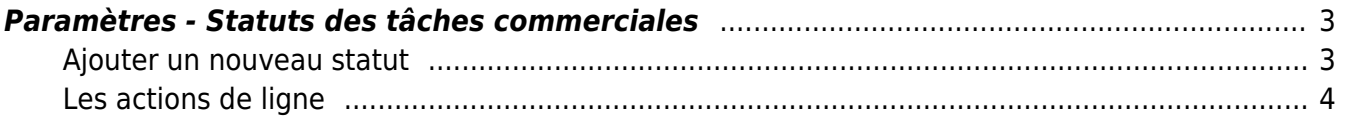

### <span id="page-2-0"></span>**Paramètres - Statuts des tâches commerciales**

#### Les droits à activer :

Paramétrage des statuts des tâches commerciales

### <span id="page-2-1"></span>**Ajouter un nouveau statut**

#### Ajouter un statut

Permet de créer un nouveau statut de tâches commerciales. Le formulaire suivant apparaît :

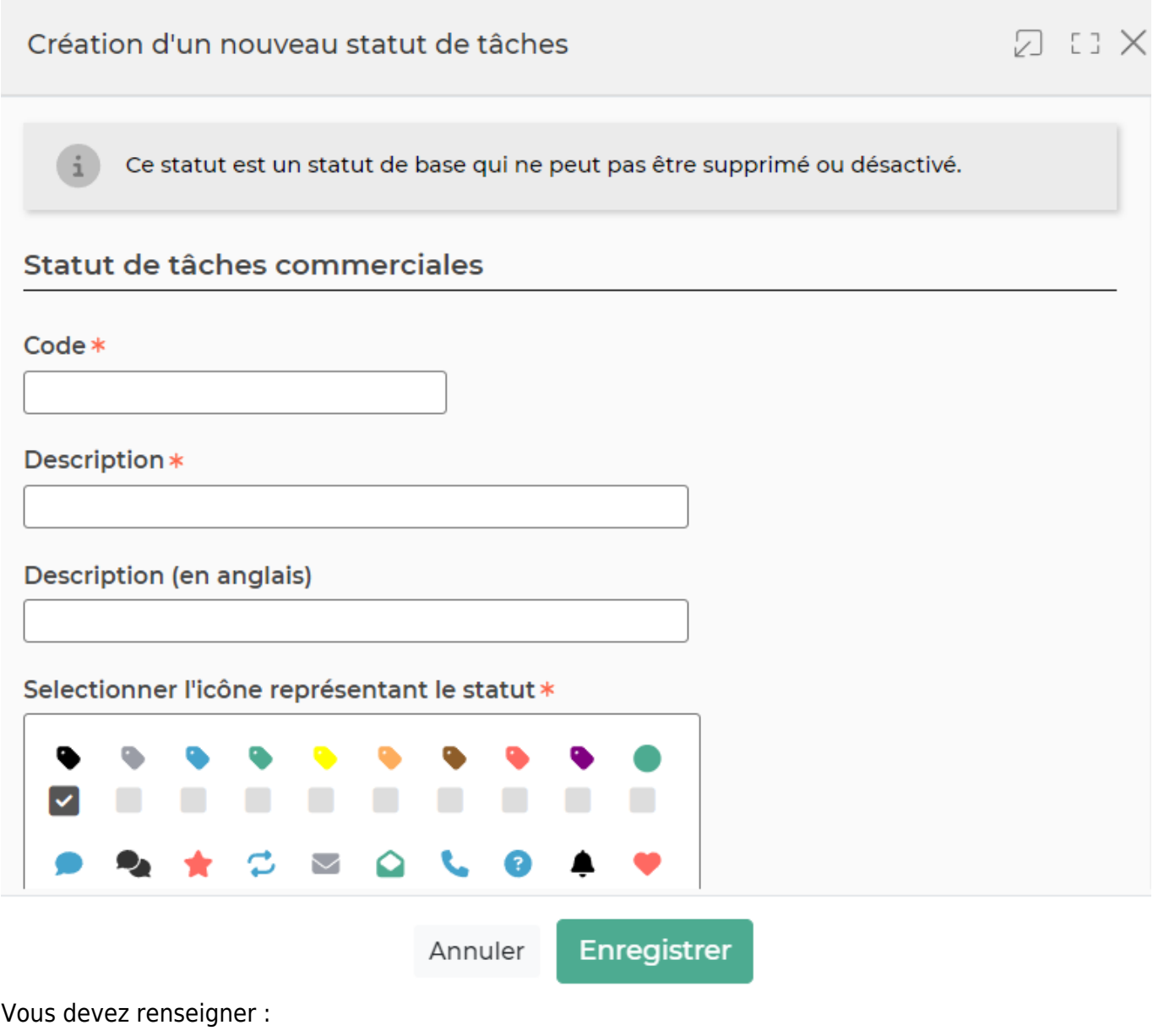

- Un code
- Une description

Copyright © Veryswing SAS, Tous droits réservés. **3/4** and the state of the state of the state of the state of the state of the state of the state of the state of the state of the state of the state of the state of the sta VSActivity et VSPortage sont des marques déposées de Veryswing SAS.

- Un ordre d'affichage : correspond à l'ordre des statuts proposés dans les listes déroulantes
- Le statut d'annulation : en cochant cette case, vous indiquez qu'en passant une tâche à ce statut, les actions qui sont à mener seront automatiquement annulées.
- Statut de la tâche : un statut de tâche actif signifie que ce statut est disponible et peut donc être utilisé.

### <span id="page-3-0"></span>**Les actions de ligne**

## $\mathscr O$  Mettre à jour le statut

Permet de modifier le statut des tâches. Le formulaire de création apparaît et vous pouvez modifier.

### Plus d'actions

Ce pictogramme donne accès à différentes actions :

- Supprimer le statut
- Désactiver le statut

**A noter** : Les statuts par défaut ne sont pas modifiables. C'est pourquoi les actions de lignes ne sont pas disponibles.